# HOW TO START

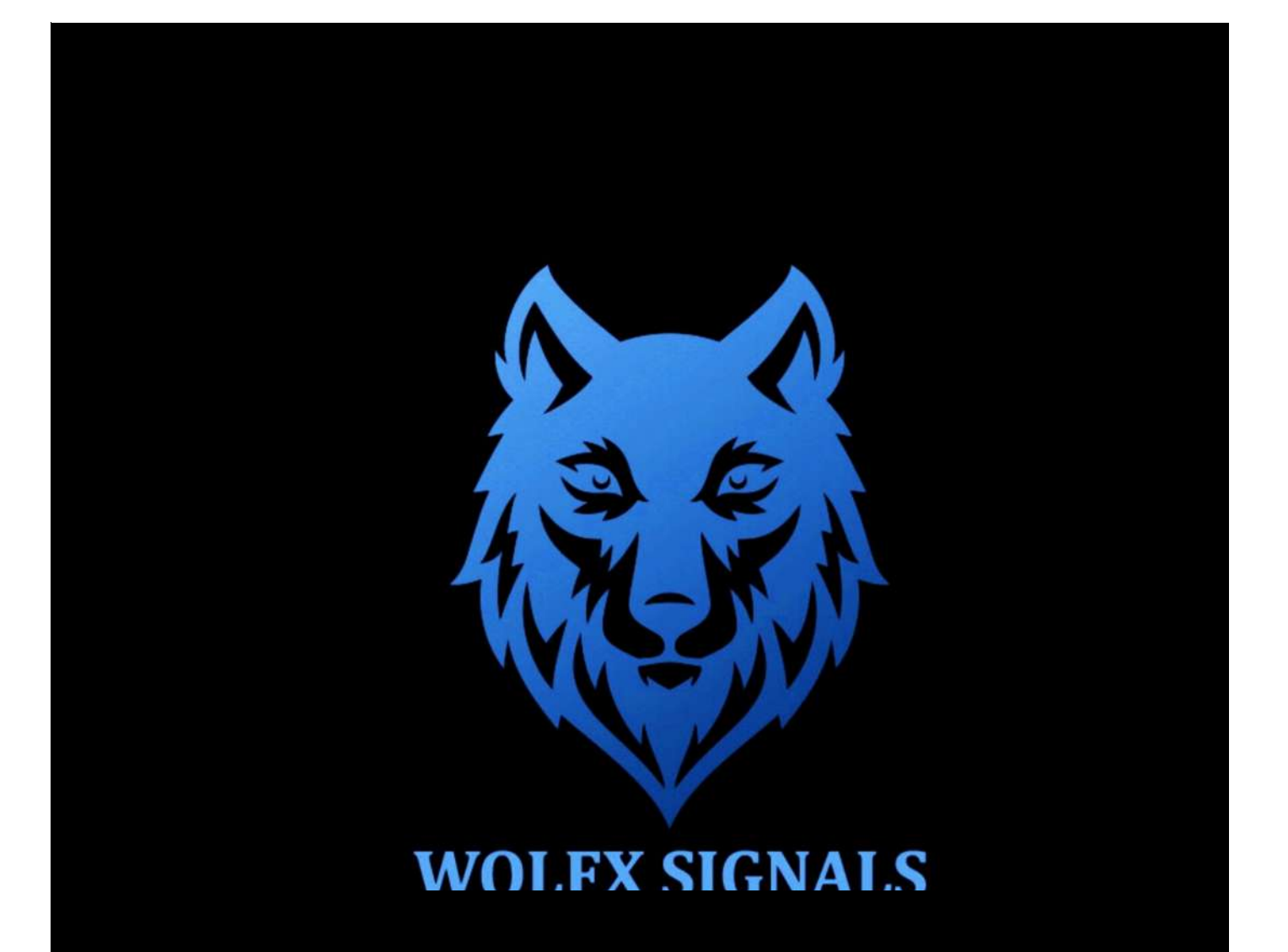

# ÍNDEX

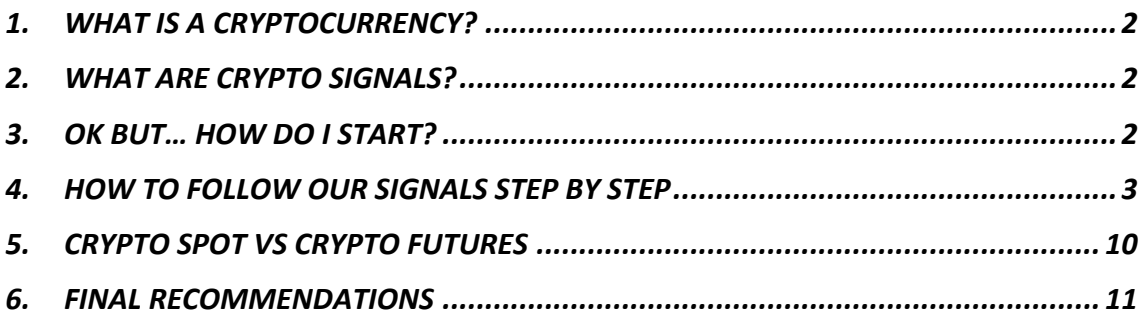

The main objective of this PDF is **helping you maximize your profits by learning how to start from scratch, manage Take Profits, risk, leverage, and other key factors**. It is not our intention to explain deeply what the cryptocurrencies are, which factors affect changes in their prices, or any other aspect that is not 100% relevant when it comes to successfully following our signals. We will, however, start with a short introduction for you to follow everything we explain.

# **1. WHAT IS A CRYPTOCURRENCY?**

A cryptocurrency (or "crypto") is a digital currency that can be used to buy goods and services and uses an online ledger with strong cryptography to secure online transactions. However, much of the interest in these currencies is to trade for profits or use them as a store of value like gold.

To finish this short introduction, specify that we are going to provide signals with the pair **USDT**, which is a cryptocurrency whose value is always the same as a US dollar. For example, the pair BTC/USDT is 45000, which means a bitcoin is worth 45000\$.

# **2. WHAT ARE CRYPTO SIGNALS?**

Crypto Signals are a set of instructions sent out from a signal provider to an individual telling them what cryptocurrency to buy, the price to buy at, what portion of their portfolio they should invest, what leverage they must use and at what price to set the take profits and the stop loss.

★ **The Crypto Spot group is a service for clients with medium-big capitals (+\$1000) who want to assume a low risk and increase their portfolio in the mid-long term. In the Crypto Spot group, we only use 1 Take Profit and 1 Stop Loss per signal, so the client doesn't need to worry about how much to invest or where to sell the position.**

It's important for our clients to be aware that in the Crypto Spot group, we use a small leverage (from 1x to 6x), which varies depending on the analysis. Although the usual when we refer to a Spot service is that no leverage is used, we refer to Spot as a lower risk service but where to use different leverage is essential to take advantage of both directions of the markets.

# **3. OK BUT… HOW DO I START?**

#### **Step 1: Download the following apps**:

- Telegram (available in App Store and Play Store)
- Bybit or Binance (available in App Store and Play Store)

We recommend **Bybit** as the best platform to follow our crypto signals because of its low commissions and because it's available in most of the countries. Also, our members will have special conditions after signing up with Bybit.

**Sign up using this link: https://partner.bybit.com/b/wolfxsignals**, deposit \$10 or more and you will receive \$10 back + 100% maker fee discount. If you deposit \$1000 or more, you will receive \$100 back + 100% maker fee discount.

If you have issues, here you have "How to Register on the Bybit App": https://learn.bybit.com/bybit-guide/create-a-bybit-account/

If you have issues, here you have "How to Register on Binance App": https://www.binance.com/en/support/faq/360042718372.

# **Step 3.1: Deposit your funds in Bybit:**

You have to deposit your money and then buy USDT in "Markets", since we are going to do all the operations with this pair. Finally, you must transfer the USDT from your Spot Account to the Derivatives Account, which is where we will operate.

Here you have a full guidance explaining how to deposit in Bybit: https://www.bybit.com/en-US/help-center/bybitHC\_Article?language=en\_US&id=000001119

#### **Step 3.2: Deposit your funds in Binance:**

You have to deposit your money and then buy USDT in "Markets", since we are going to do all the operations with this pair. Finally, you must transfer the USDT from your main wallet to the "USD (S) -M Futures'' wallet, which is where we will operate (make sure you have activated your Binance Futures account).

• If you have issues, here you have "How to Deposit EUR and Fiat Currencies": https://www.binance.com/en/support/faq/e117b4c063534e5f93b735b980575000.

• If you have issues, here you have "How to Transfer Funds to the Futures Wallet": https://www.binance.com/en/support/faq/360033773532.

#### **4. HOW TO FOLLOW OUR SIGNALS STEP BY STEP**

Following our signals is very easy, and you will have two main options to follow our signals: **Automatically (Auto Trading) or Manually**.

Our main recommendation is to follow our signals **automatically** with the Auto Trading Cornix Bot, so you don't need to spend time on placing the signals.

# **4.1 Follow our signals automatically: Cornix (Recommended)**

Cornix is an auto trading bot. It will allow you to manage your trades completely through your smartphone without the need to log into your exchange.

So, Cornix is a bot that simply places the orders we send in your exchange automatically. The good point is that the user can see what orders have been placed, the same way as if it were done manually. Cornix is not allowed to send or withdraw funds from your exchange, as it doesn't ask for withdrawal API permissions.

Finally, point out that Cornix is totally safe platform that has never been hacked.

# **How to use Cornix?**

- § *Note: The process to install Cornix will take you 10-15 minutes.*
- 1. Download and install Telegram App on the computer to expedite the process.
- 2. Hit this invite link: **https://t.me/cornix\_trading\_bot?start=ref3e3ac219971849aebfc8564edb40 14a1**

It will open in the navigator. Allow to open this kind of document in the option "Always". Open on the desktop.

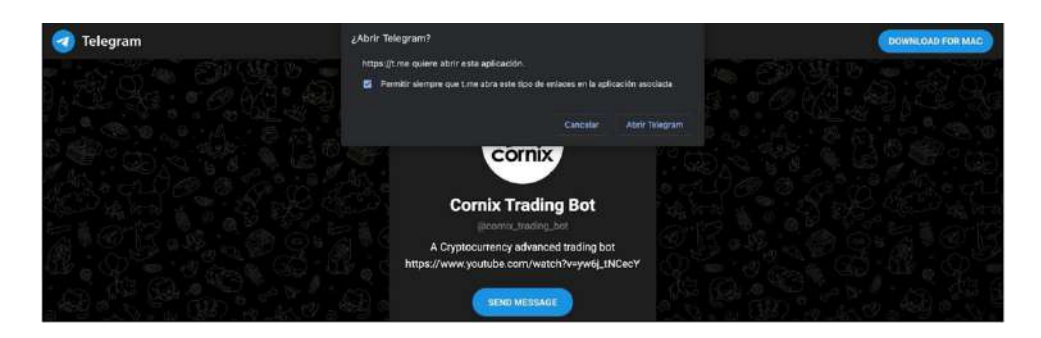

3. Click the 'Start' button and hit option 'Continue in our Website'.

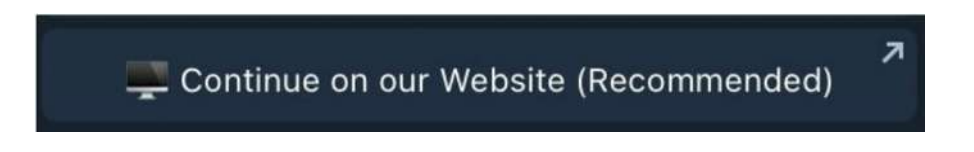

4. Cornix will open on the Web. Fill in all the info and continue.

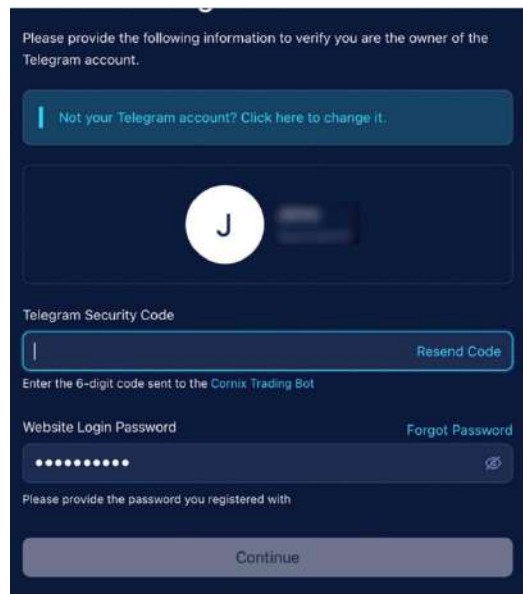

5. Telegram will open, select "*take me back"*, this will take you back to Cornix and code

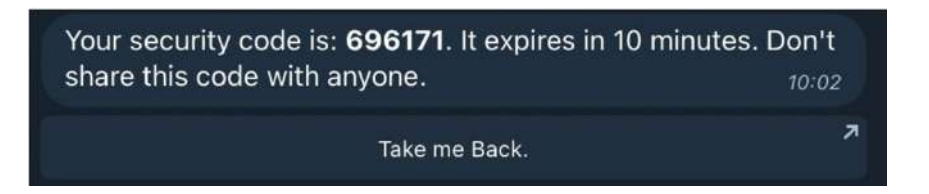

- 6. Select your exchange of preference (Bybit USDT or Binance Futures)
- 7. Get a name for account name. Use the API Key and API Secret created in the Exchange, select create account.
- Here's a tutorial about how to Generate APIs on Bybit: https://intercom.help/cornix/en/articles/5814845-bybit
- Here is a video about Generate APIs on Binance: https://www.youtube.com/watch?v=X2S\_vFXnYfk
- 8. Connect your Cornix account to our channel.

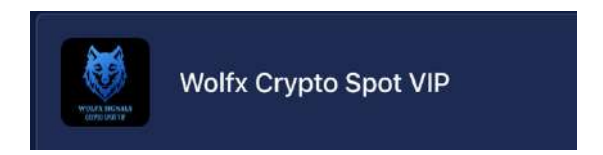

**If you can't see that option or you already have a Cornix account, go to our channel and select FOLLOW SIGNAL in the first signal you see.**

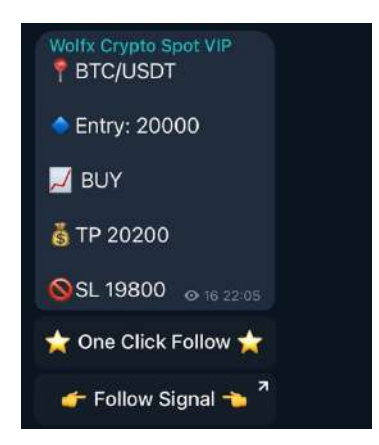

- 9. We go back to our Cornix account on the website. In the menu to the left select Accounts & Groups. Select the account you created in Cornix to connect it to our Group.
- 10. Select 'Trading Configuration' and then 'Edit'

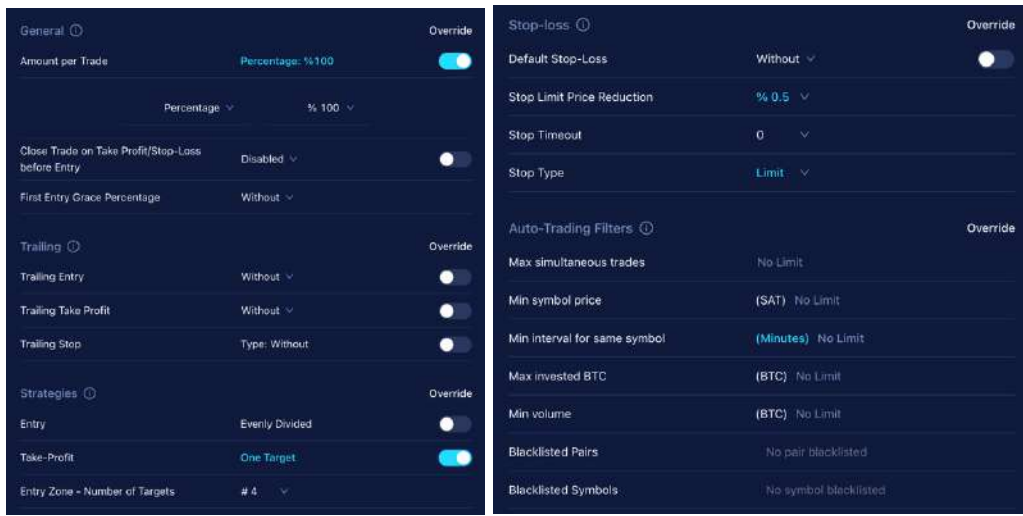

This is the configuration you must have in order to follow our signals successfully.

For the changed parameters (the blue ones of the pictures from above), **make sure to enable the override button.**

• **IMPORTANT: If you have the plan for Crypto Spot + Crypto Futures, in the amount per trade area put a 50% instead of a 100%.**

**This is because in both groups we work with the futures wallet, as it has been explained before.**

11. **Select SAVE** and you are all set to receive the alerts.

# **Last Cornix details:**

- **NOTE: Once created you will have 15 days on a free trial. It is important to start paying the Cornix after that.**
- **Here you will be able to see the Cornix Plans: https://cornix.io/#pricing**
- **We recommend buying the Intermediate or the PRO plan.**

**If you have any doubt about Cornix, contact their professional support through Telegram and they will solve every doubt you have. https://t.me/cornix\_tech\_support\_bot**

# **4.2 Follow our signals manually**

Most of the signals we send in the Spot group are limit signals, around 90% of the signals. This means that there's 10-45 minutes time gap between the moment when we send the signal and the moment when the signal hits the entry price.

The other 10% of the signals are market orders, which means we enter the position in the exact moment we share the signal. You just need to follow this signal if at the moment you're going to make the operation manually, the current price of the pair (for example BTC) is similar or better than the entry price we have indicated.

 $\triangleright$  Example of a limit operation (90% of the signals): Take a look at the time when we share the signal (12:51) and the time when we indicated the entry price has been reached (13:10). There are 19 minutes to enter the position.

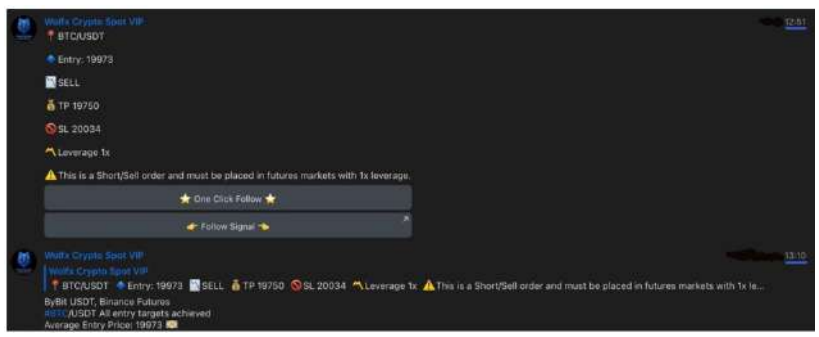

Example of a market operation. Take a look at the time when we share the signal (18:54) and the time when we indicated the entry price has been reached (18:55). Just one minute of difference.

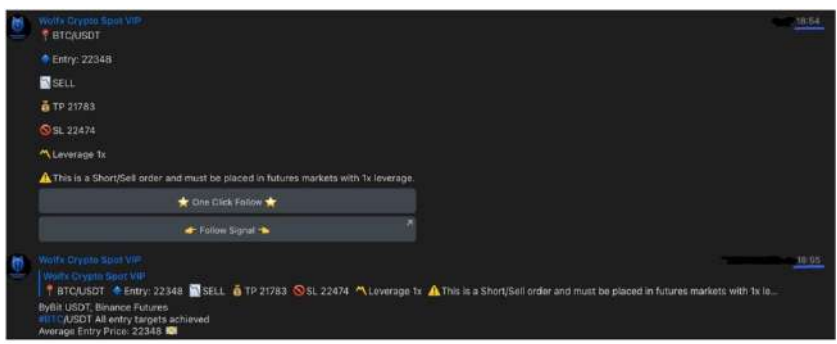

The process to follow both types of signals is the same one, and it's simple and easy to understand.

We send a signal to our telegram channel. It will look like this:

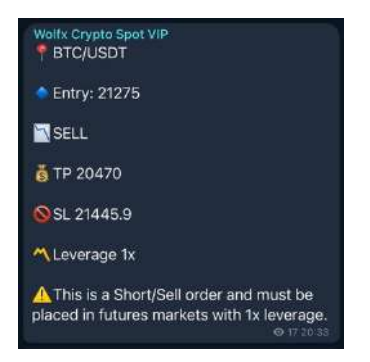

4.2.1 How to follow our signals manually in **BYBIT**:

1. Open your Bybit App, and search the pair given. Then click Buy (Long) or Sell (Short) depending on what we indicate in the signal. For the example given, it's a SELL (short) signal.

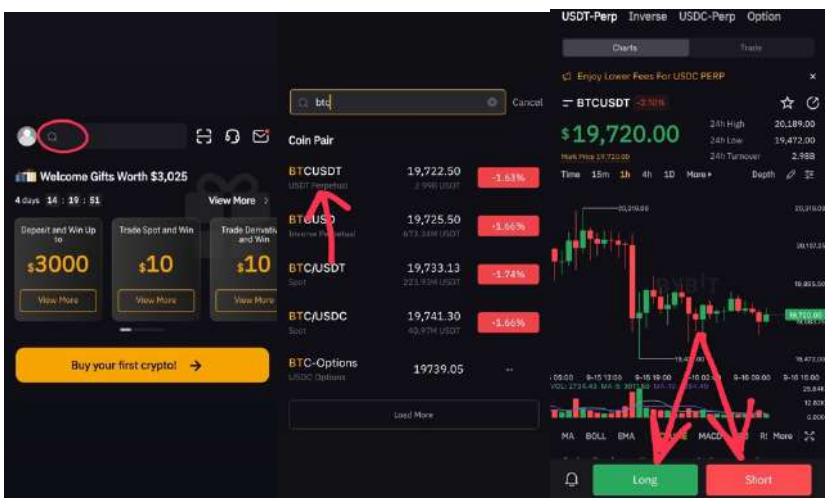

2. The last step. Make sure to put the right leverage (1x in this case). Secondly, make sure to select the 'limit' mode.

- In order price put the entry price value we indicate. In this case, 21275.
- Then select the quantity we tell you to invest (Usually 100% of your funds per signal, as we control the risk for your entire portfolio). And finally set the TP and SL value indicated in the signal.
- § Finally, click the button 'Open Long' if it's a BUY signal, or click the 'Open Short' button if it's a SELL signal.

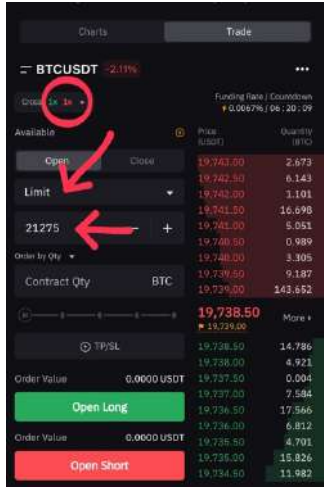

- 4.2.2 How to follow our signals manually in **BINANCE**:
- 1. Open your Binance App, and search the pair given. Then click Buy (Long) or Sell (Short) depending on what we indicate in the signal. For the example given, it's a SELL (short) signal.

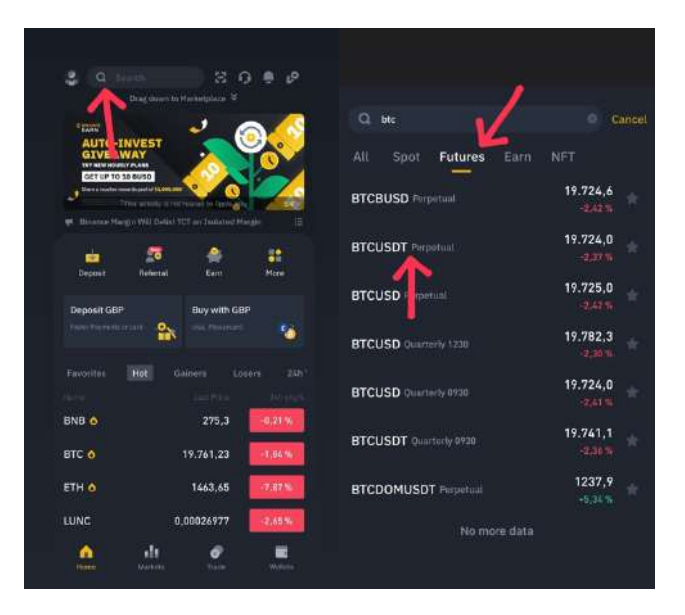

Remember although the group is called Crypto Spot group, we trade in the futures markets, as we have explained in the second page of the guide.

The last step. Make sure to put the right leverage (1x in this case). Secondly, make sure to select the 'limit' mode.

- In order price put the entry price value we indicate. In this case, 21275.
- In the 'Size' section select the quantity we tell you to invest (Usually 100% of your funds per signal, as we control the risk for your entire portfolio). And finally set the TP and SL value indicated in the signal.
- § Finally, click the button 'Open Long' if it's a BUY signal, or click the 'Open Short' button if it's a SELL signal.

**Final recommendations to follow our signals manually**: For the spot group, we highly recommend to follow our signals with the auto trading bot, because we move SL values and you would need to pay more attention.

Anyways, we handle you all the instructions to follow the signals manually, so you can finally how to benefit from our analysis.

# **5. CRYPTO SPOT VS CRYPTO FUTURES**

The main difference is the risk and consequently the money you can earn.

In the **Crypto Futures** group, we use a 10x leverage, so clients assume a higher risk but, at the same time, they obtain faster profits to grow their portfolios.

The **Crypto Spot** group is meant to be a complementary service for clients with mediumbig capitals (minimum \$1000) who want to assume a low risk and grow their portfolios in the mid-long term. In the Crypto Spot group, our method consists on risking maximum 1% of the entire portfolio per order, and we only use 1 Take Profit and 1 Stop Loss per signal, so the client doesn't need to worry about how much to invest or where to sell the position.

 $\triangleright$  So, which group is better?

There's no better one. As explained, the objective of each channel is different.

Many clients take the subscription for both groups (Crypto Futures + Crypto Spot), to split the capital and balance the risk. One part of their portfolio for being invested with a higher risk and the other part to be invested with a lower risk.

Advice for large capitals: Diversification is the key to balance risks. As mentioned before, part of your portfolio should be in low-risk assets, such as our Spot group, and the other part in mediumhigh risk assets like our Futures or Forex group.

Advice for small capitals: Start your trading journey in our Futures group. When you consider you have enough capital to diversify, split your capital and begin trading in our Spot group.

*Not every person wants to assume the same risks, so these are just recommendations from experienced traders.*

### **6. FINAL RECOMMENDATIONS**

- Crypto trading requires a high amount of patience and discipline. You should not assess your results the same day you start. Wait some weeks as you learn how to follow our signals and manage your funds correctly.
- If you have other questions, there's a FAQ (Frequently Asked Questions) section in our website: https://wolfxsignals.com/faq/
- **ENJOY YOUR PROFITS!**